<span id="page-0-1"></span>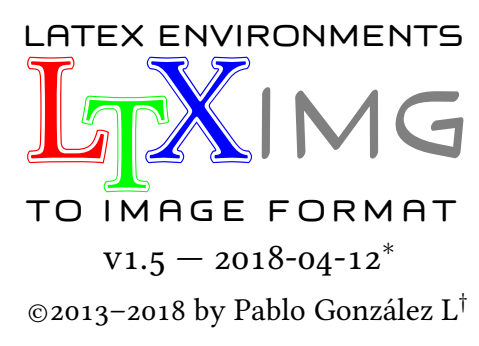

ctan: <http://www.ctan.org/pkg/ltximg> git: <https://github.com/pablgonz/ltximg>

#### Abstract

ltximg is a perl script that automates the process of extracting and converting environments provided by tikz, pstricks and other packages from input file to image formats in individual files using ghostscript and poppler-utils . Generates a file with only extracted environments and another with environments converted to \includegraphics .

# **Contents**

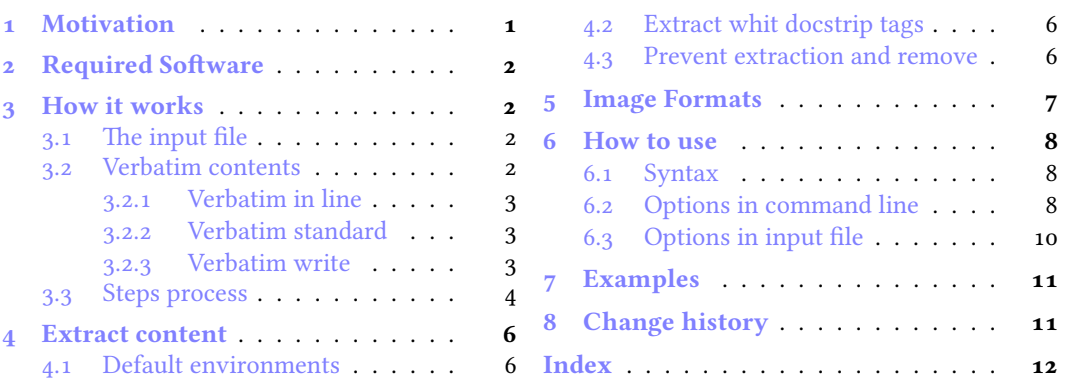

# <span id="page-0-0"></span>1 Motivation

The original idea was to extend the functionality of the  $pst2pdf$  script (only for pspicture and postscript) to work with tikzpicture and other environments.

The tikz package allows to externalize the environments, but, the idea was to be able to extend this to any type of environment covering three central points:

- 1. Generate separate files for environments and converted into images.
- 2. Generate a file with only the extracted environments.
- 3. Generate a file replacing the environments by  $\infty$  includegraphics.

From the side of TEX there are some packages that cover several of these points such as the preview, xcomment, external and cachepic packages among others, but none covered all points.

In the network there are some solutions in bash that were able to extract and convert environments, but in general they presented problems when the document contained verbatim style code or were only available for Linux.

Analysed the situation the best thing was to create a new script that was able to cover the three points and was multi platform, the union of all these ideas is born ltximg. Finding the correct regular expressions and writing documentation would be the great mission (which does not end yet).

<sup>∗</sup>This file describes a documentation for version 1.5, last revised 2018-04-12.

 $\dagger$ E-mail:<[pablgonz@yahoo.com](mailto:pablgonz@yahoo.com)>

# <span id="page-1-4"></span><span id="page-1-0"></span>2 Required Software

For the complete operation of  $l$ tximg you need to have a modern T<sub>EX</sub> distribution such as T<sub>EX</sub>Live 2017 or MiKTEX 2.9, have a version equal to or greater than 5.22 of perl , a version equal to or greater than 9.19 of ghostscript and have a version equal to or greater than 0.52 of poppler-utils .

The distribution of TEXLive 2017 for Windows includes ltximg and all requirements, MiKTEX users must install the appropriate software for full operation.

The script has been tested on Windows (version 10) and Linux (fedora  $27$ ) in x64 architecture using ghostscript v9.20, poppler-utils v0.52 to v0.60 and perl from v5.22 to v5.26.

# <span id="page-1-1"></span>3 How it works

It is important to have a general idea of how the extraction and conversion process works and the requirements that must be fulfilled so that everything works correctly, for this we must be clear about some concepts related to how to work with the  $\langle$ *verbatim content* $\rangle$ , the  $\langle$ *input file* $\rangle$ , the  $\langle$ *output* file) and the  $\langle$  steps process $\rangle$ .

### <span id="page-1-2"></span>3.1 The input file

The  $\langle input file \rangle$  must comply with certain characteristics in order to be processed, the content at the beginning and at the end of the  $\langle input file \rangle$  is treated in a special way, before  $\doteq$   $\ddot{o}$  cumentclass can only be commented lines and after \end{document} can go any type of content, internally will split the  $\langle input file \rangle$  at this points.

If the  $\langle$ *input file* $\rangle$  contains files using  $\infty$  or  $\infty$  include these will not be processed, from the side of the *script* they only represent lines within the file, if you want them to be processed it is better to use the latexpand first and then process the file.

Like \input or \include, blank lines, vertical spaces and tab characters are treated literally, for the *script* the  $\langle input file \rangle$  is just a set of characters, as if it was a simple text file. It is advisable to format the source code  $\langle$ *input file* $\rangle$  using utilities such as lines such as chktex and latexindent, especially if you want to extract the source code of the environments.

An example of the  $\langle input file \rangle$ :

```
% some commented lines at begin document
\documentclass{article}
\usepackage{tikz}
\begin{document}
Some text
\begin{tikzpicture}
Some code
\end{tikzpicture}
Always use \verb|\begin{tikzpicture}|
and \verb|\end{tikzpicture}| to open
and close environment
\begin{tikzpicture}
Some code
\end{tikzpicture}
Some text
\end{document}
% some lines after end document
```
# <span id="page-1-3"></span>3.2 Verbatim contents

One of the greatest capabilities of ltximg script is to skip the complications that verbatim style content produces with the extraction of environments. In order to skip the complications, the verbatim content is classified into three types:

- Verbatim in line
- Verbatim standard
- Verbatim write

Each of these classifications works differently within the creation and extraction process using different regular expressions for it.

 $L_1X$ img ©2013–2018 by Pablo González L  $2/13$ 

#### <span id="page-2-3"></span><span id="page-2-0"></span>3.2.1 Verbatim in line

The small pieces of code written in the same line using a verbatim command are considered  $\langle$ *verbatim* in line</sup>), such as  $\verb|verb|| < code>|$ . Most verbatim commands provide by packages minted, fancyvrb and listings have been tested and are fully supported. They are automatically detected the verbatim command generates by \newmint and \newmintinline and the following command list:

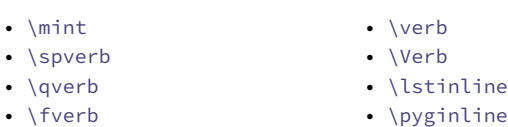

- \pygment • \tcboxverb
	- \mintinline

Some packages define abbreviated versions for verbatim commands as \DefineShortVerb, \lstMakeShortInline and \MakeSpecialShortVerb , will be detected automatically if are declared explicitly in  $\langle input file \rangle$ .

The following consideration should be kept in mind for some packages that use abbreviations for verbatim commands, such as shortvrb or doc for example in which there is no explicit command in the document by means of which the abbreviated form can be detected, for automatic detection need to find \DefineShortVerb explicitly to process it correctly. The solution is quite simple, just add in  $\langle$ *input file* $\rangle$ :

```
\UndefineShortVerb{\|}
\DefineShortVerb{\|}
```
depending on the package you are using. If your verbatim command is not supported by default or can not detect, use the options described in [6.2](#page-7-2) and [6.3.](#page-9-0)

#### <span id="page-2-1"></span>3.2.2 Verbatim standard

These are the classic environments for writing code are considered  $\langle$  *verbatim standard* $\rangle$ , such as verbatim and lstlisting environments. The following list is considered as  $\langle$ *verbatim standard* $\rangle$ environments:

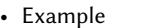

- CenterExample
- SideBySideExample
- PCenterExample
	- spverbatim
	-
- verbatim
- Verbatim
- BVerbatim
- LVerbatim
- LTXexample

• SaveVerbatim • PSTcode

• tcblisting

• minted • listing • lstlisting • alltt

- PSideBySideExample
	-
- 
- 
- 
- comment • chklisting
	- verbatimtab
	- listingcont
	- boxedverbatim
	-
	- demo
	- sourcecode
	- xcomment • pygmented
	-
- pyglist
- program
- programl
- programL
- programs
- programf
- programsc
- programt

They are automatically detected  $\langle \text{verb} \rangle$  and  $\langle \text{derb} \rangle$  environments generates by commands:

- \DefineVerbatimEnvironment
- \NewListingEnvironment
- \DeclareTCBListing
- \ProvideTCBListing
- \lstnewenvironment
- \newtabverbatim
- \specialcomment
- \includecomment
- \newtcblisting
- \NewTCBListing
- \newverbatim
- \NewProgram
- \newminted

If any of the 〈verbatim standard〉 environments is not supported by default or can not detected, you can use the options described in [6.2](#page-7-2) and [6.3.](#page-9-0)

#### <span id="page-2-2"></span>3.2.3 Verbatim write

Some environments have the ability to write external files directly, these environments are considered  $\langle$ *verbatim write* $\rangle$ , such as filecontents or VerbatimOut environments. The following list is considered as 〈verbatim write〉 environments:

- <span id="page-3-1"></span>• filecontents • extcolorbox
	- extikzpicture
- tcboutputlisting • tcbexternal • VerbatimOut
- filecontentsdef
	- filecontentshere

• verbatimwrite

They are automatically detected  $\langle \text{verb} \rangle$  environments generates by commands:

- \renewtcbexternalizetcolorbox
- \renewtcbexternalizeenvironment
- \newtcbexternalizeenvironment
- \newtcbexternalizetcolorbox

If any of the  $\langle$ verbatim write $\rangle$  environments is not supported by default or can not detected, you can use the options described in [6.2](#page-7-2) and [6.3.](#page-9-0)

#### <span id="page-3-0"></span>3.3 Steps process

For creation of the image formats, extraction of code and creation of an output file, ltximg need a various steps. Let's assume that the  $\langle input file \rangle$  is test.tex,  $\langle output file \rangle$  is test-out, the working directory are /workdir, the directory for images are /workdir/images and the user's temporary directory is /tmp and we want to generate images in pdf format together with the source codes of the environments.

#### Comment and ignore

The first step is read and validated  $[\langle options \rangle]$  from the command line and test.tex, verifying that test.tex, test-out and the directory /images are in /workdir, create the directory /workdir/images if it does not exist and a temporary directory /tmp/hG45uVklv9. The entire file test.tex is loaded in memory and proceeds (in general terms) as follows:

Search the words \begin{ and \end{ in verbatim standard, verbatim write, verbatim in line and commented lines, if it finds them, converts to  $\B{BGGIN}$  and  $\END$ , then places all code to extract inside the \begin{preview} ...\end{preview}.

At this point all the code you want to extract is inside \begin{preview} …\end{preview} and the files test-fig-1.tex, test-fig-2.tex, ... are generated and saved in /images.

#### Create random file

In the second step, with the file already loaded in memory, creating a temporary file with a random number (1981 for example) and proceed in two ways according to the  $[\langle options \rangle]$  passed to the script:

1. If script is call whitout  $-n$ ,  $-\text{noprew}$  options, adds the following lines to the beginning of the test.tex (in memory):

```
\AtBeginDocument{%
\RequirePackage[active,tightpage]{preview}
\renewcommand\PreviewBbAdjust{-60pt -60pt 60pt 60pt}}%
% rest of input file
```
And save in a temporary file test-fig-1981.tex in /workdir.

2. If script is call whit  $-n$ ,  $-n$  options, all code to extract its put inside the preview environment. The \begin{preview}…\end{preview} lines are only used as delimiters for extracting the content without using the package preview.

Creating a temporary file test-fig-1981.tex in /workdir whit the same preamble of test.tex but the body only contains code that you want to extract.

#### Generate image formats

In the third step the script run:

[user@machine ~:]\$ $\langle compiler \rangle$  -recorder -shell-escape test-fig-1981.tex

generating the file test-fig-1981.pdf whit all code extracted, move test-fig-1981.pdf to /tmp/hG45uVklv9, separate in individual files test-fig-1.pdf, test-fig-2.pdf, … and copy to /workdir/images/. The file test-fig-1981.tex is moved to the /workdir/images/ and rename to test-fig-all.tex.

Note the options passed to  $\langle compiler \rangle$  does not include -output-directory (it is not supported) and always use -recorder -shell-escape you must keep this in mind if you use arara.

**L<sub>T</sub>X**ime ©2013–2018 by Pablo González L  $\overline{4/13}$ 

#### <span id="page-4-0"></span>Create output file

In the fourth step the script creates the output file test-out.tex converting all extracted code to \includegraphics and adding the following lines at end of preamble:

```
\usepackage{graphicx}
\graphicspath{{images/}}
\usepackage{grfext}
\PrependGraphicsExtensions*{.pdf}
```
If the packages graphicx and grfext are already loaded and the command \graphicspath is found in the input file were detected automatically and only the changes will be added then proceed to run:

```
[user@machine \sim:]$\langle compiler \rangle -recorder -shell-escape test-out.tex
```
generating the file test-out.pdf.

Now the script read the files test-fig-1981. fls and test-out. fls, extract the information from the temporary files generated in the process and then delete them together with the directory /tmp/hG45uVklv9. An example for input and output file:

```
\documentclass{article}
\usepackage{tikz}
\begin{document}
Some text
\begin{tikzpicture}
Some code
\end{tikzpicture}
Always use \verb|\begin{tikzpicture}|
and \verb|\end{tikzpicture}| to open
and close environment
\begin{tikzpicture}
some code
\end{tikzpicture}
Some text
\end{document}
```

```
\documentclass{article}
\usepackage{tikz}
\usepackage{graphicx}
\graphicspath{{images/}}
\usepackage{grfext}
\PrependGraphicsExtensions*{.pdf}
\begin{document}
Some text
\includegraphics[scale=1]{test-fig-1}
Always use \verb|\begin{tikzpicture}|
and \verb|\end{tikzpicture}| to open
and close environment
\includegraphics[scale=1]{test-fig-2}
Some text
\end{document}
test-out.tex
```
test.tex

# <span id="page-5-4"></span><span id="page-5-0"></span>4 Extract content

The script provides two ways to extract content from  $\langle input file \rangle$ , using  $\langle environments \rangle$  and  $\langle docstrip$ tags). Some environment (including a starred  $\star$  version) are supported by default and if the environments are nested, the outermost will be extracted.

### <span id="page-5-1"></span>4.1 Default environments

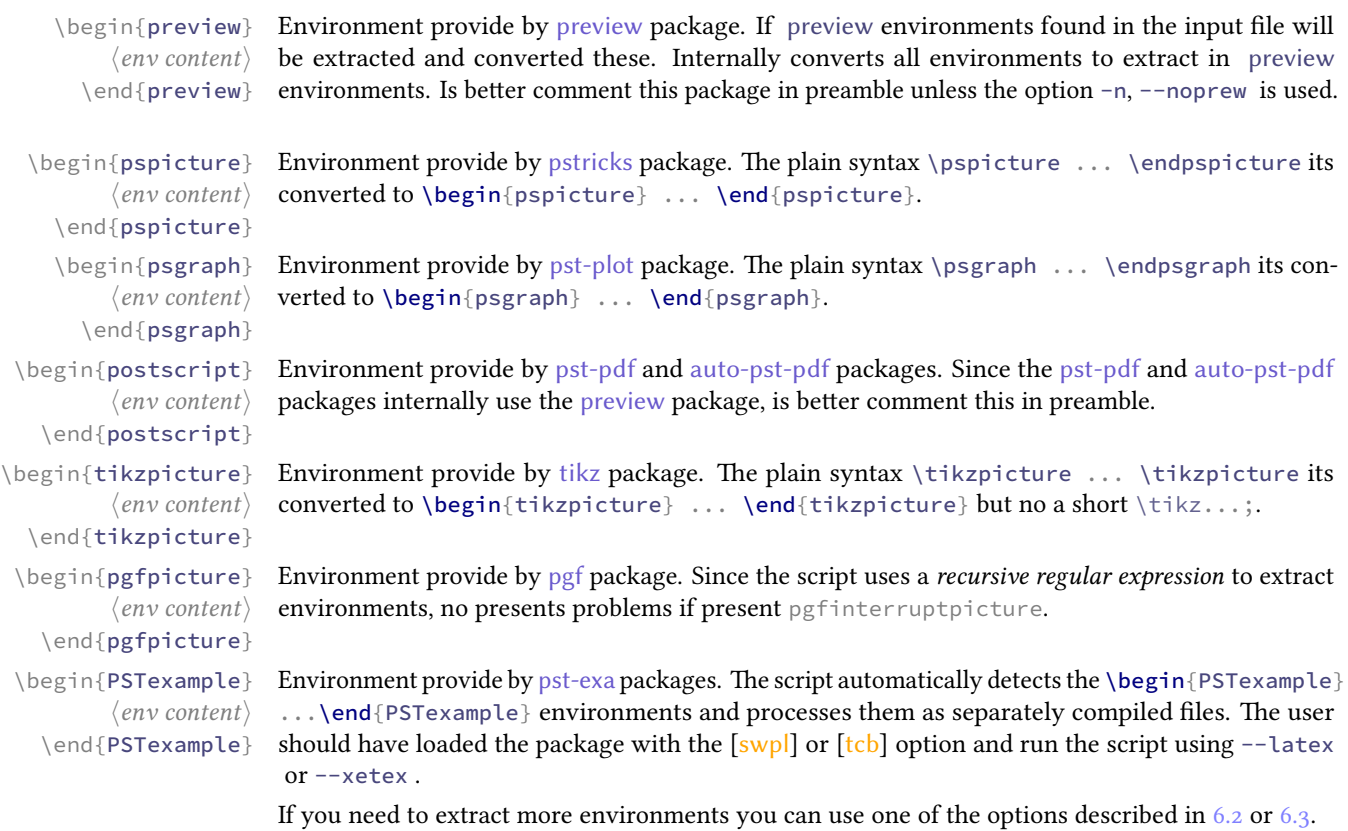

#### <span id="page-5-2"></span>4.2 Extract whit docstrip tags

 $\langle content \rangle$ %</ltximg>

%<\*ltximg> All content included between %<\*ltximg> ... %</ltximg> is extracted. The tags can not be nested and should be at the beginning of the line and in separate lines.

```
% no space before open tag %<*
%<*ltximg>
code to extract
%</ltximg>
% no space before close tag %</
```
#### <span id="page-5-3"></span>4.3 Prevent extraction and remove

Sometimes you do not want to extract all the environments from  $\langle input file \rangle$  or you want to remove environments or arbitrary content, for example auxiliary files to generate a graphic. The script provides a convenient way to solve this situation.

to \begin{nopreview} ... \end{nopreview}. Is better comment this package in preamble un-

\begin{nopreview} Environment provide by preview package. Internally the script converts all no extract environments  $\langle env\ content\rangle$ \end{nopreview}

〈content〉 %</noltximg>

%<\*noltximg> All content betwen %<\*noltximg> ... %</noltximg> are ignored and no extract. The start and closing of the tag must be at the beginning of the line.

> % no space before open tag %<\* %<\*noltximg> no extract this %</noltximg> % no space before close tag %</

less the option -n, --noprew is used.

 $L_1X$ img ©2013–2018 by Pablo González L 6 [/13](#page-12-0)

<span id="page-6-1"></span>%<\*remove> All content betwen %<\*remove> ... %</remove> are deleted in the *(output file*). The start and 〈content〉 closing of the tag must be at the beginning of the line.

```
%</remove>
             % no space before open tag %<*
             %<*remove>
```

```
lines removed in output file
%</remove>
% no space before close tag %</
```
If you want to remove specific environments automatically you can use one of the options described in [6.2](#page-7-2) or [6.3.](#page-9-0)

# <span id="page-6-0"></span>5 Image Formats

The  $\langle \text{image formats} \rangle$  generated by the ltximg using ghostscript and poppler-utils are the following command lines:

pdf The image format generated using ghostscript. The line executed by the system is:

[user@machine ~:]\$ gs -q -dNOSAFER -sDEVICE=pdfwrite -dPDFSETTINGS=/prepress

eps The image format generated using pdftoeps . The line executed by the system is:

[user@machine ~:]\$ pdftops -q -eps

png The image format generated using ghostscript . The line executed by the system is:

[user@machine ~:]\$ gs -q -dNOSAFER -sDEVICE=pngalpha -r 150

jpg The image format generated using ghostscript . The line executed by the system is:

[user@machine ~:]\$ gs -q -dNOSAFER -sDEVICE=jpeg -r 150 -dJPEGQ=100 \ -dGraphicsAlphaBits=4 -dTextAlphaBits=4

ppm The image format generated using pdftoppm . The line executed by the system is:

[user@machine ~:]\$ pdftoppm -q -r 150

tif The image format generated using ghostscript . The line executed by the system is:

[user@machine ~:]\$ gs -q -dNOSAFER -sDEVICE=tiff32nc -r 150

svg The image format generated using pdftocairo. The line executed by the system is:

[user@machine ~:]\$ pdftocairo -q -r 150

bmp The image format generated using ghostscript . The line executed by the system is:

[user@machine ~:]\$ gs -q -dNOSAFER -sDEVICE=bmp32b -r 150

# <span id="page-7-3"></span><span id="page-7-0"></span>6 How to use

#### <span id="page-7-1"></span>6.1 Syntax

The syntax for ltximg is simple:

```
[user@machine ~:]$ ltximg \langle compiler \rangle [\langle options \rangle] [--] \langle file. ext \rangle
```
The extension  $\langle ext \rangle$  for  $\langle input file \rangle$  are . tex or . Itx, relative or absolute paths for files and directories is not supported. If used without  $\langle compiler \rangle$  and  $[\langle options \rangle]$  the extracted environments are converted to pdf image format and saved in the /images directory using pdflatex and preview package.

#### <span id="page-7-2"></span>6.2 Options in command line

ltximg provides a command line interface with short and long option names. They may be given before the name of the file. Also, the order of specifying the options is significant. Certain options accept a list separate by commas, this require a separated by white space or equals sign = between option and list and if it's the last option need -- at the end. Multiple short options can be bundling.

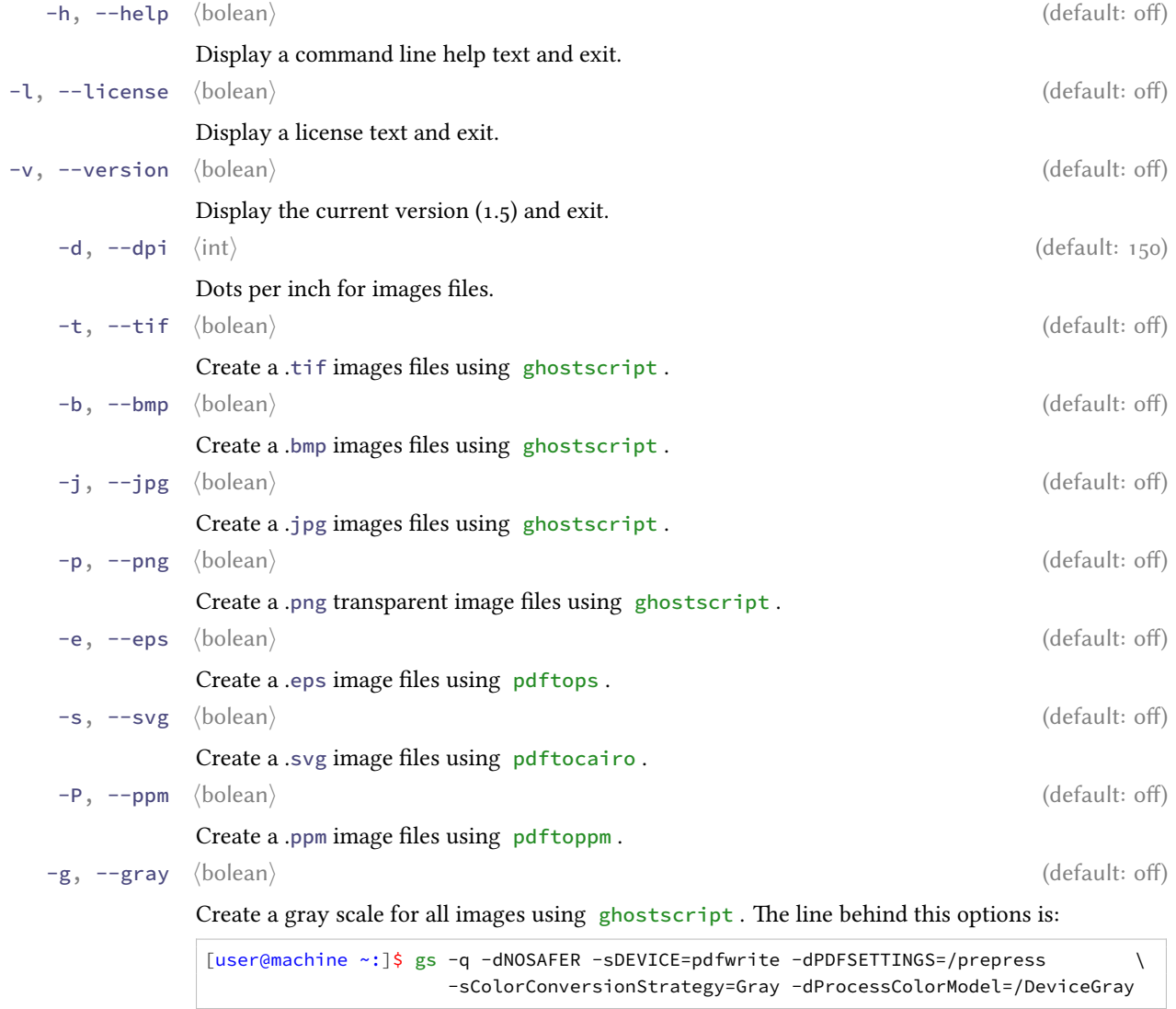

-f, --force 〈bolean〉 (default: off)

Try to capture \psset{...} and \tikzset{...} to extract. When using the --force option the script will try to capture  $\psset{...}$  or  $\t{ikzset{...}}$  and leave it inside the preview environment, any line that is between \psset{...} and \begin{pspicture} or between \tikzset{...} and \begin{tikzpicture} will be captured.

<span id="page-8-0"></span>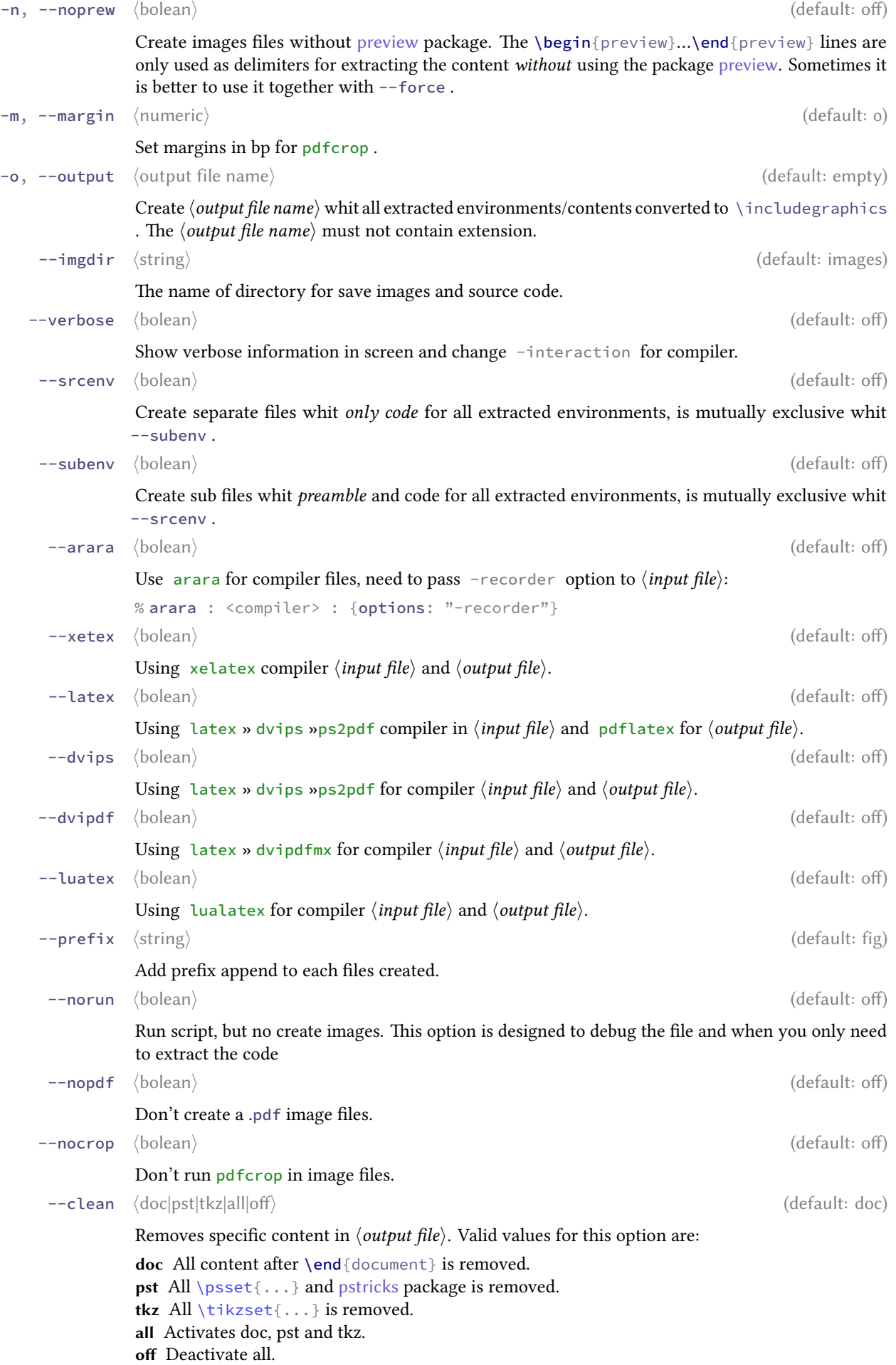

<span id="page-9-1"></span>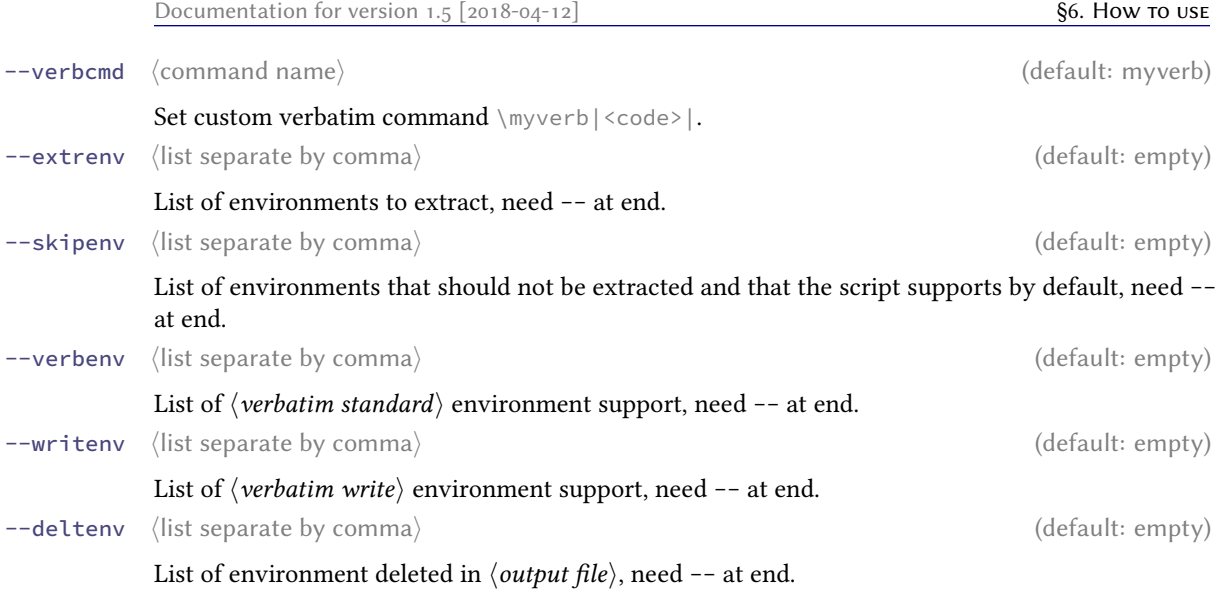

#### <span id="page-9-0"></span>6.3 Options in input file

Many of the ideas in this section are inspired by the arara program (I adore it). A very useful way to pass options to the script is to place them in commented lines at the beginning of the file, very much in the style of arara .

- % ltximg :  $\langle argument \rangle : {\langle option \ one, option \ two, option \ three, ... }$
- %!ltximg :  $\langle argument \rangle : {\langle option\ one, option\ two, option\ three, ... }$

The vast majority of the options can be passed into the  $\langle input file \rangle$ . These should be put at the beginning of the file in commented lines and everything must be on the same line, the exclamation mark deactivates the option. Valid values for  $\langle argument \rangle$  are the following:

% ltximg : options : { $\langle$  *option one = value, option two = value, option three = value, ...*}}

This line is to indicate to the script which options need to process.

% ltximg : extrenv : { $\langle environment\ one, environment\ two, environment\ three, ...)$ }

This line is to indicate to the script which environments, not supported by default, are extracted.

% ltximg : skipenv : { $\langle environment\ one\, environment\ two\, environment\ three\, ...)$ }

This line is to indicate to the script which environments, of the ones supported by default, should not be extracted.

% ltximg : verbenv : { $\langle environment\ one\, environment\ two\, environment\ three\ ...)$ }

This line is to indicate to the script which environments, its considerate a  $\langle$ *verbatim standard* $\rangle$ .

% ltximg : writenv : { $\langle environment\ one, environment\ two, environment\ three, ...\rangle$ }

This line is to indicate to the script which environments its consider  $\langle$  verbatim write $\rangle$ .

% ltximg : deltenv :  $\{$  {environment one, environment two, environment three, ...}}

This line is to indicate to the script which environments are deleted.

If you are going to create an  $\langle output file \rangle$  and you do not want these lines to remain, it is better to place them inside the %<\*remove> ... %</remove>. Like this:

 $%$  < \* remove> % ltximg : options : {png,srcenv,xetex} % ltximg : extrenv : {description} %</remove>

# <span id="page-10-2"></span><span id="page-10-0"></span>7 Examples

[user@machine ~:]\$ ltximg --latex -s -o test-out test-in.ltx

Create a /images directory whit all extracted environments converted to image formats (pdf, svg) in individual files, an  $\langle output file \rangle$  test-out. Itx whit all supported environments converted to \includegraphics and a single file test-in-fig-all.ltx with only the extracted environments using latex » dvips »ps2pdf and preview package for  $\langle \text{input file} \rangle$  and pdflatex for  $\langle \text{output file} \rangle$ . Adding the following lines to the beginning of the file file-in.tex:

```
%<*remove>
% ltximg : options : {output = file-out, noprew, imgdir = pics, prefix = env, clean = doc}
% ltximg : skipenv : {tikzpicture}
% ltximg : deltenv : {filecontents}
%</remove>
```
and run:

[user@machine~:]\$ ltximg file-in.tex

Create a /pics directory whit all extracted environments, except tikzpicture, converted to image formats (pdf) in individual files, an  $\langle output file \rangle$  file-out.tex whit all extracted environments converted to \includegraphics and environment filecontents removed, a single file test-in-env-all.ltx with only the extracted environments using pdflatex and preview package for  $\langle input file \rangle$  and  $\langle output file \rangle$ .

# <span id="page-10-1"></span>8 Change history

Some of the notable changes in the history of the ltximg along with the versions, both development (devp) and public (ctan).

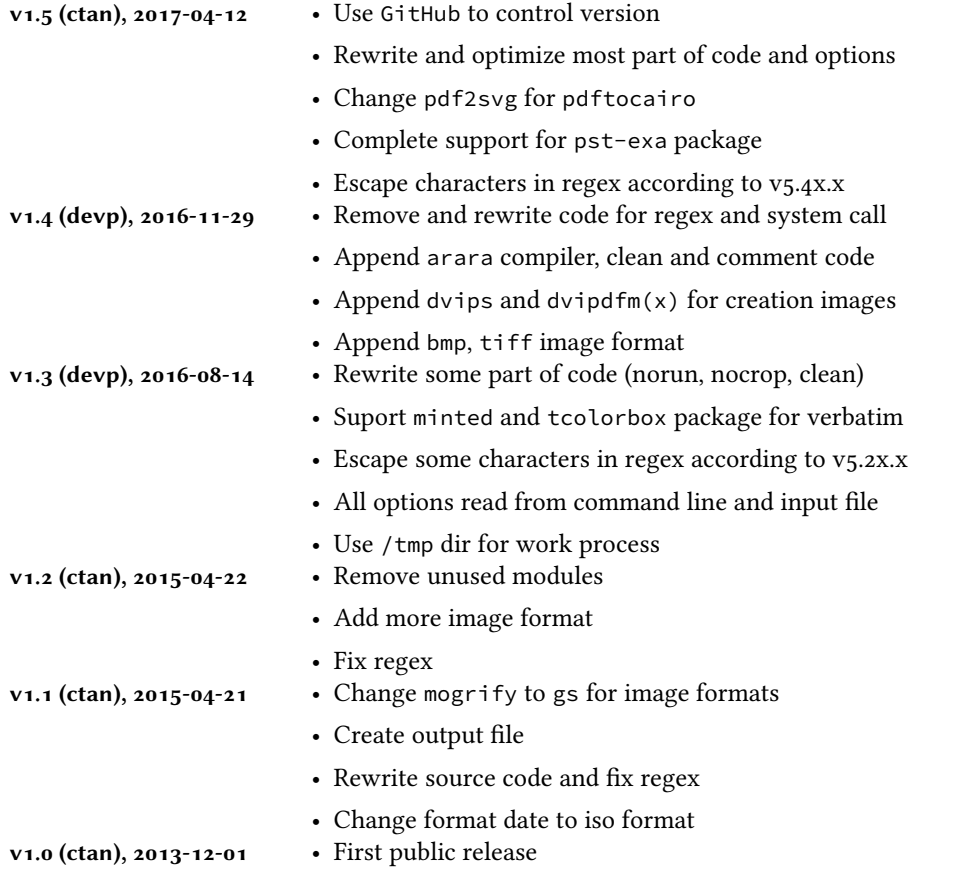

# Index

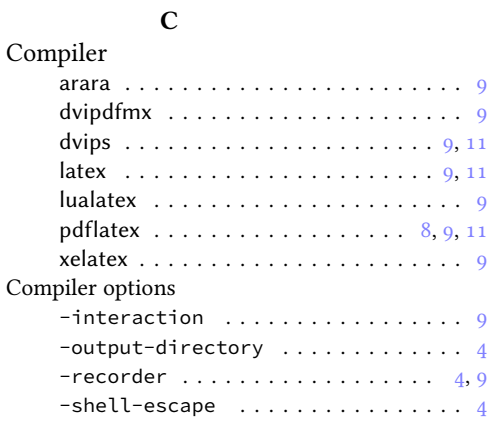

# D

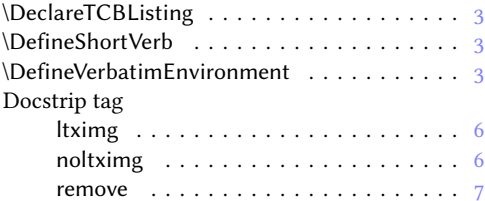

#### E

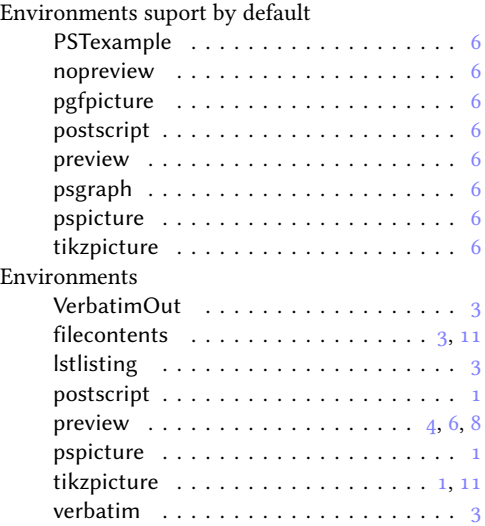

#### F

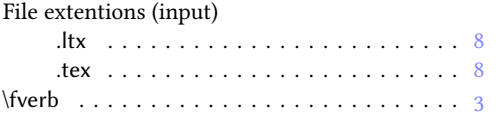

# G

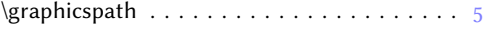

# I

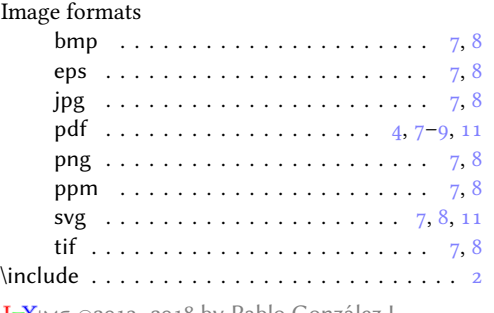

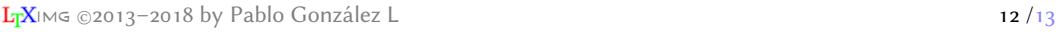

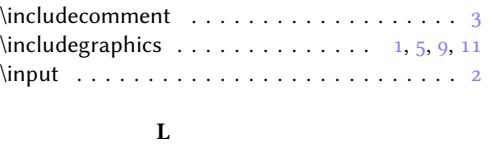

#### $\label{eq:1}$  $\label{thm:subspace}$  $\left\setminus \left\vert \right. \right. \left\vert \right. \left\vert \right. \left$

# M

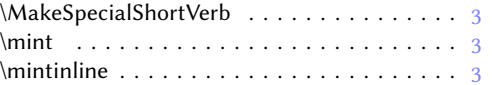

### N

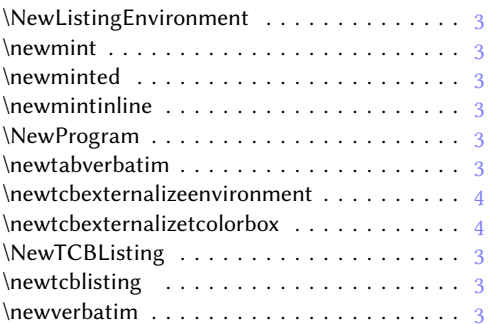

# O

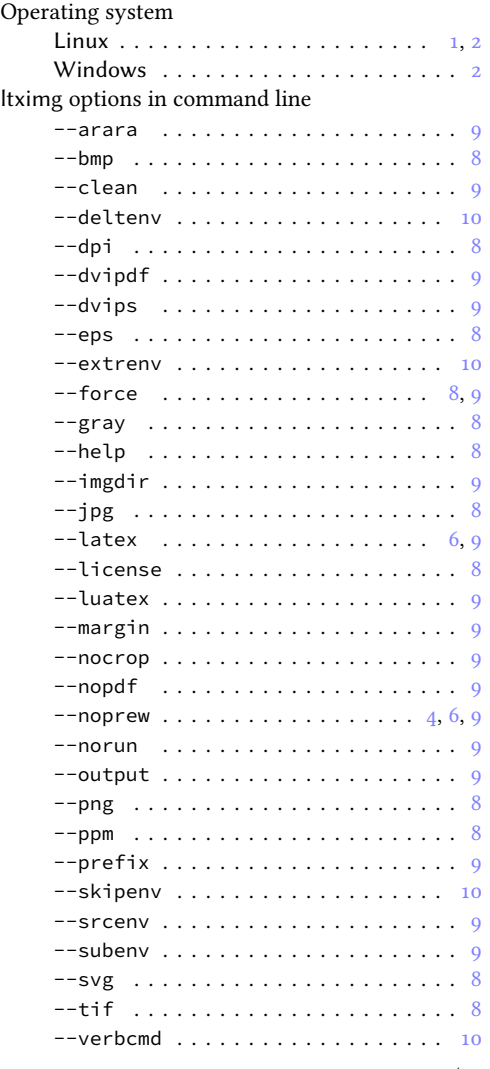

<span id="page-12-0"></span>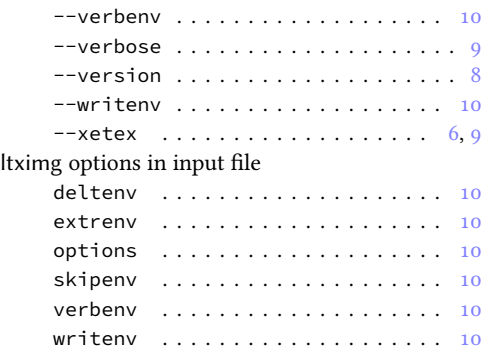

### P

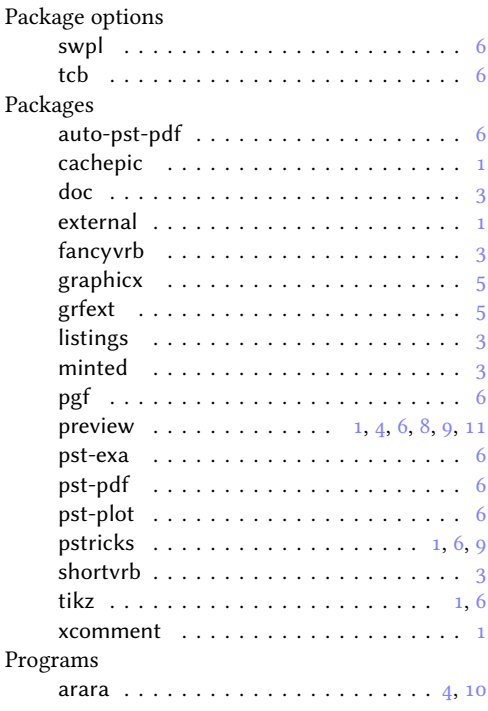

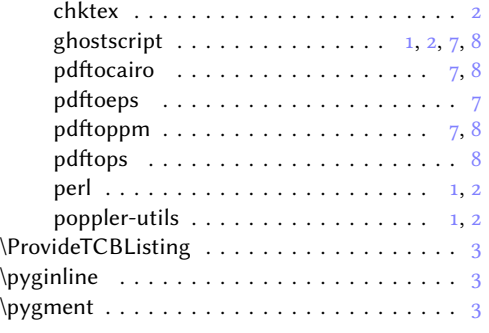

# $\mathbf Q$

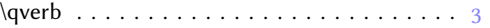

#### R

S

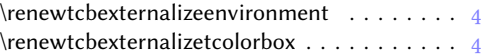

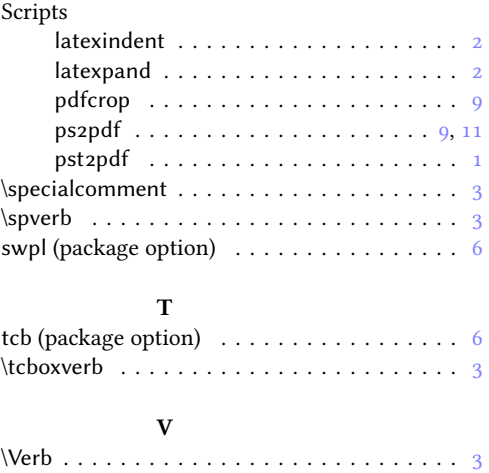

\verb . . . . . . . . . . . . . . . . . . . . . . . . . . . . [3](#page-2-3)